**B** Uhlenbrock Elektronik

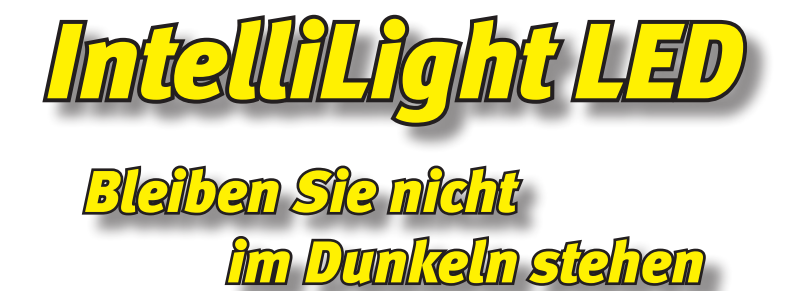

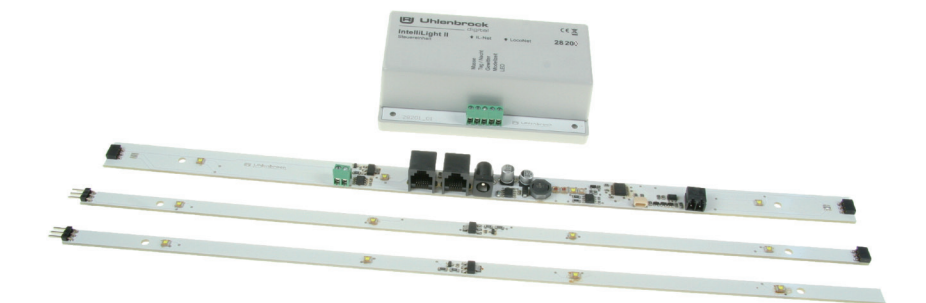

# **Handbuch**

# **Inhalt**

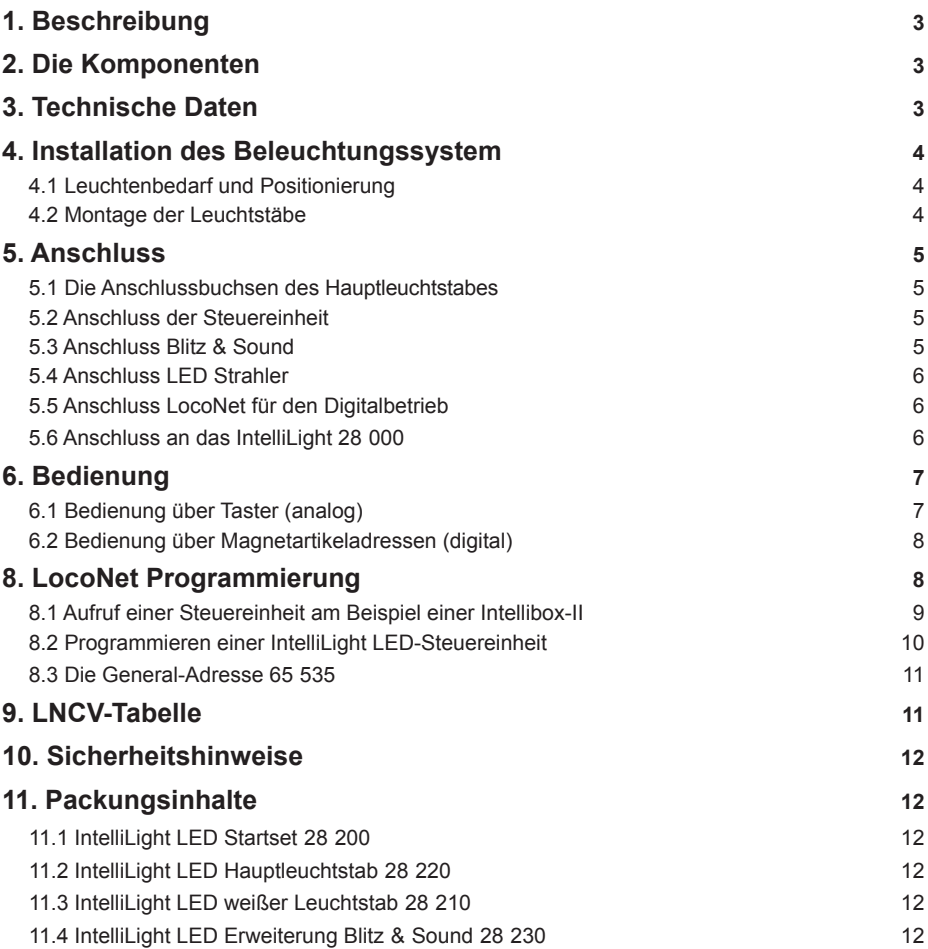

# **1. Beschreibung**

Mit IntelliLightLED erhalten Sie eine realistische Beleuchtung für Ihre Modellbahnanlage. IntelliLightLED beleuchtet Ihre Anlage unter Berücksichtigung der Tageszeit und des Wetters.

Wenn Sie das Beleuchtungssystem einschalten, beginnt nach einigen Sekunden der Tag auf der Modellbahnanlage um 7Uhr mit der Morgendämmerung. Die Sonne geht nach einem prächtigen Morgenrot auf. Ist die Sonne gegen 19 Uhr nach einem ereignisreichen Tag dann wieder untergegangen, taucht der Mond die gesamte Anlage in geheimnisvolles, silbriges Licht.

Entsprechend der Wetterlage gibt es strahlend schönes und trübes Wetter. Hin und wieder regnet es oder ein Gewitter zieht auf und es blitzt und donnert.

Der Tagesablauf wird beim Einschalten der Anlage mit einer einstellbaren Uhrzeit gestartet. Die Art der Beleuchtung ist abhängig von Uhrzeit und Bewölkung. Gewitter und Regen erscheinen per Zufallsgenerator oder per Knopfdruck.

Je nach Einstellung vergeht der Tag in 24 Stunden oder bis zu 20 mal schneller, also in rund 1 1/4 Stunden. Die Beleuchtung kann manuell geschaltet oder automatisch per Uhrzeit gesteuert werden.

Alle Abläufe sind vorprogrammiert, können aber in Dauer und Intensität nach eigenen Wünschen per LNCV-Programmierung verändert werden.

Das System ist einsetzbar in analogen und digitalen Anlagen. Versorgt wird IntelliLightLED von den entsprechend den Artikelnummern mitgelieferten Netzteilen.

### **2. Die Komponenten**

#### **IntelliLight LED Startset Art.-Nr. 28200**

Das Startset besteht aus einer Steuereinheit 28 200, einem Netzteil, einem Hauptleuchtstab, zwei Leuchtstäben weiß und Verbindungskabeln. Die zusammengesteckte Gesamtlänge der Leuchtstäbe beträgt 1050mm.

#### **Hauptleuchtstab Art.-Nr. 28220**

mit vier weißen, zwei roten und einer blauen Power LED, inklusive Versorgungsnetzteil, sowie Verbindungskabel zum Einbinden in das IntelliLight-Net. Mit Steckbuchsen zum Anschluss weiterer Leuchtstäbe weiß. Länge: 350mm

#### **Weißer Leuchtstab Art.-Nr. 28210**

mit vier weißen Power LED. Länge: 350mm

#### **Erweiterungseinheit Blitz & Sound Art.-Nr. 28230**

mit einer Blitzlampe und einem IntelliSound4-Modul "Regen und Gewitter" mit angeschlossenem 8Ohm, 3W Lautsprecher.

### **3. Technische Daten**

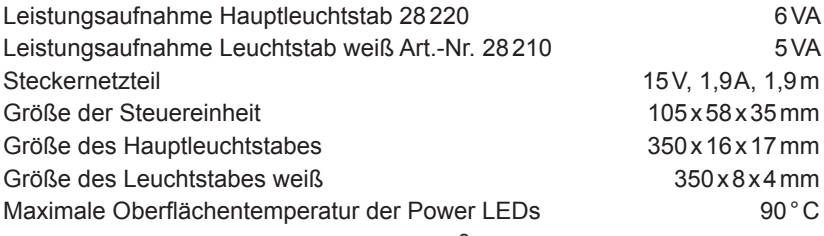

# **4. Installation des Beleuchtungssystem**

**Sicherheitshinweis:** Schauen Sie niemals direkt in die eingeschalteten LEDs. Aufgrund der enormen Helligkeit können sie Ihre Augen schädigen.

**Sicherheitshinweis:** Fassen Sie nicht auf die eingeschalteten LEDs. Aufgrund der hohen Temperatur besteht ein Verletzungsrisiko.

#### **4.1 Leuchtenbedarf und Positionierung**

*HINWEIS: Sowohl der Leuchtenbedarf als auch die jeweilige Positionierung der Leuchtstäbe ist sehr stark vom Anlagenlayout und der Anlagengestaltung abhängig.*

Um eine Modellbahnanlage zu beleuchten, werden bei einer Anlagentiefe von bis zu ca. 1,5m pro laufendem Meter Anlagenkante drei Beleuchtungsstäbe benötigt. So kann z.B. eine Anlage von 1m Kantenlänge mit dem IntelliLight LED Startset (ein Hauptleuchtstab, 2 weiße Leuchtstäbe) ausgeleuchtet werden. Um die Lichtstimmung bei Sonnenaufgang (Morgenrot) und Sonnenuntergang (Abendrot), sowie die Nachtstimmung richtig zu gestalten, wird auf ca. vier weiße Leuchtstäbe ein farbiger Hauptleuchtstab benötigt.

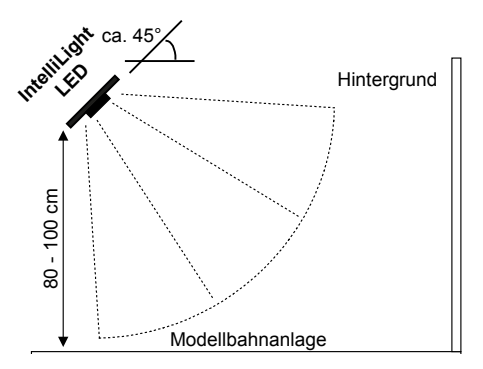

Je nach gewünschter Beleuchtungsstärke sollten die Leuchtstäbe in einem Abstand von min. 80cm über der Anlageoberfläche und in einem Winkel von ca. 45° angebracht werden. Hierbei sollten sich die Leuchtstäbe am vorderen Rand der zu beleuchtenden Szene befinden.

Es hat sich als günstig erwiesen, die Leuchtstäbe auf einer gemeinsamen Leiste zu befestigen. Diese Leiste wird dann in der gewünschten Höhe mit Winkeln oder Ketten an der Raumdecke abgehangen. Bei einer Kettenmontage lässt sich der gewünschten Beleuchtungswinkel zur Anlagenoberfläche durch unterschiedliche Kettenlängen sehr einfach einstellen.

#### **4.2 Montage der Leuchtstäbe**

In den Leuchtstäben finden Sie jeweils zwei 3,3mm Montagelöcher zum Anschrauben der Leuchtstäbe auf einen geeigneten, nicht leitenden Untergrund (z.B. Holzleiste).

Montieren Sie zunächst den Hauptleuchtstab.

Wenn Sie zusätzlich weiße Leuchtstäbe verwenden, stecken Sie zunächst den 3-poligen Stecker eines weißen Leuchtstabes in eine der 3-poligen Buchsen des Hauptleuchtstabes. Anschließend schrauben Sie auch diesen weißen Leuchtstab auf den Untergrund.

Sie können bis zu 4 weiße Leuchtstäbe von einem Hauptleuchtstab versorgen. Die Verteilung der 4 weißen Leuchtstäbe am Hauptleuchtstab links oder rechts, ist beliebig.

Wenn gewünscht, können Sie an beliebiger Stelle mit einem weiteren Hauptleuchtstab fortfahren und an diesen dann nach obigem Muster wieder weiße Leuchtstäbe anstecken.

# **5. Anschluss**

### **5.1 Die Anschlussbuchsen des Hauptleuchtstabes**

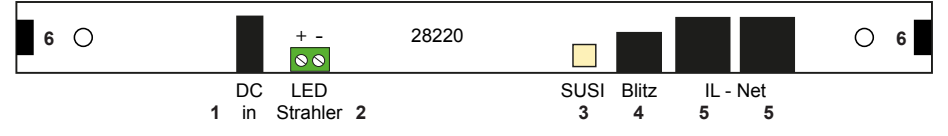

- **1** Anschluss Steckernetzteil 15V DC, 1,9A
- **2** Anschluss für LED Strahler: 12V, max. 2W, dimmbar
- **3** SUSI-Schnittstelle für das Soundmodul
- **4** Anschluss Blitzlampe
- **5** 2x Anschluss IL-Net
- **6** 2x Anschluss weißer Leuchtstab

Vom ersten Hauptleuchtstab wird das 6 m IntelliLight-Net Kabel aus dem Startset zur Steuereinheit geführt und dort in die entsprechende "IL-Net" Buchse eingesteckt. Bei Einsatz mehrerer Hauptleuchtstäbe werden diese durch das jeweils mitgelieferte, steckerfertige IntelliLight-Net Kabel miteinander verbunden.

Zur Spannungsversorgung der Leuchtstäbe benutzen sie für jeden Hauptleuchtstab das jeweils mitgelieferte Steckernetzteil. Stecken Sie dieses zunächst in die "DC in" Buchse des Hauptleuchtstabes und anschließend in eine geeignete 230V~ Steckdose.

### **5.2 Anschluss der Steuereinheit**

Auf der Rückseite befinden sich die beiden Buchsen für das IL-Net und das LocoNet.

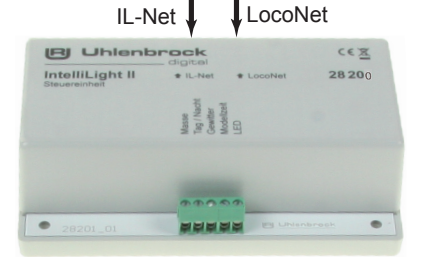

Belegung der Schraubklemmleiste für den Analogbetrieb

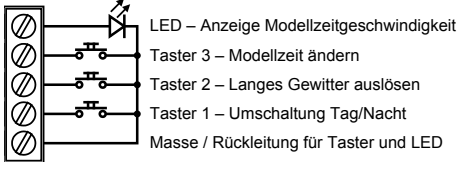

Wird das Lichtsystem an einer analogen Gleichstrom- oder Wechselstromanlage, oder an einer Digitalzentrale betrieben, die keinen LocoNet-Ausgang hat, so können Sie das Lichtsystem über Taster bedienen. Als Taster können alle herkömmlichen, potentialfreien Taster verwendet werden.

Schließen Sie die Taster und die LED gemäß der obigen Skizze an die 5-polige Klemmleiste an.

Für den Digitalbetrieb verbinden sie die LocoNet-Buchse der Steuereinheit mit dem LocoNet Ihrer Digitalzentrale.

### **5.3 Anschluss Blitz & Sound**

Die Erweiterung Blitz & Sound besteht aus zwei Teilen. Der Blitzlampe und dem Intelli-Sound 4-Modul "Regen und Gewitter" mit angeschlossenem Lautsprecher.

#### **Blitzlampe:**

Die Blitzlampe wird mit 2 Schrauben durch die Montagelaschen auf einen geeigneten Untergrund geschraubt. Der Stecker der Blitzlampe wird in Anschluss 4 (Blitz) eines beliebigen Hauptleuchtstabes eingesteckt.

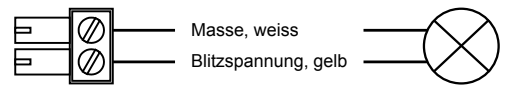

#### **Soundeinheit:**

Stecken Sie den kleinen vierpoligen SUSI-Stecker des Soundmoduls in den Anschluss 3 (SUSI) eines beliebigen Hauptleuchtstabes. Befestigen Sie das Soundmodul mit dem beiliegenden Klebepad an geeigneter Stelle in Nähe der SUSI-Buchse. Befestigen Sie den Lautsprecher an beliebiger Stelle in Nähe des Soundmoduls.

#### **5.4 Anschluss LED Strahler**

Zur punktförmigen Ausleuchtung (z.B. Spot) kann an diese 2-polige Schraubklemme ein dimmbarer, 12 V LED Strahler angeschlossen werden. Die maximale Leistungsaufnahme des Strahlers beträgt 2 W. Achten sie bitte auf die richtige Polarität. Die Klemmen sind in der Grafik zum Hauptleuchtstab (siehe Kap. 5.1) entsprechend mit "+" und "-" gekennzeichnet.

#### **5.5 Anschluss LocoNet für den Digitalbetrieb**

Um Licht- oder Wetterereignisse z.B. per Magnetartikeladresse auszulösen oder von IntelliLight LED z.B. die Häuserbeleuchtung synchron zum Tagesablauf mit schalten zu lassen, verbinden sie die LocoNet-Buchse der Steuereinheit mit dem LocoNet Ihrer Digitalzentrale (Intellibox, DAISY II DCC Digitalset, SC7, Märklin 6021 mit 6021-Infrarot & LocoNet-Adapter, TwinCenter, Piko Power Box). Nutzen sie dazu das 60 cm LocoNet Kabel aus dem Startset.

#### **5.6 Anschluss an das IntelliLight 28 000**

Soll ein bereits bestehendes IntelliLight 28 000 durch IntelliLight LED erweitert werden, so wird ein Hauptleuchtstab des IntelliLight LED über den Anschluss 5 mit der Datenleitung des IntelliLight 28 000 wie in nachfolgender Skizze abgebildet, verbunden. Dazu können die 4-poligen Anschlussbuchsen der Grundeinheit 28 000 oder einer beliebigen Erweiterungseinheit 28 010 oder 28 020 genutzt werden.

Für diese Verbindung müssen Sie sich ein entsprechendes Kabel aus einem konfektionierten LocoNet-Kabel fertigen. Dazu schneiden Sie einen Stecker des LocoNet-Kabels ab und entfernen die äußere Kabelisolierung auf einer Länge von ca. 5 cm. Nun verbinden Sie in geeigneter Art (z.B. durch Aderendhülsen oder verlöten) die Adern 2 und 5 miteinander. Anschließend die Adern 3 und 4. Die so entstandene Doppelleitung 2 & 5 schrauben Sie in die Klemme 2 (GND) des Anschlusssteckers der IntelliLight Grund- oder Erweiterungseinheit. Die Doppelleitung 3 & 4 dann in die Klemme 3 (LN) des Anschlusssteckers. Die Adern 1 und 6 dieses LocoNet-Kabels bleiben isoliert ungenutzt.

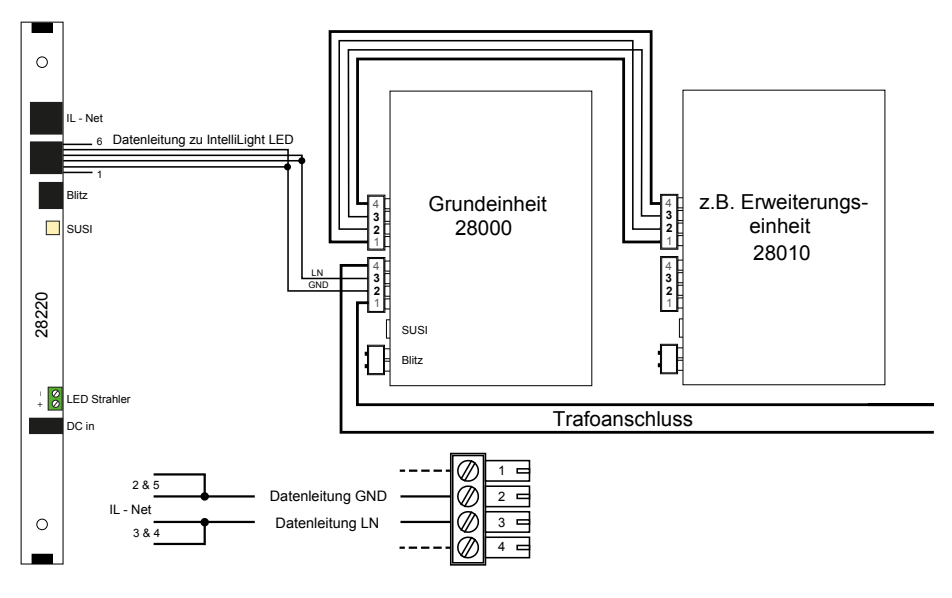

### **6. Bedienung**

Die Beleuchtungssteuerung wird von einer im System enthaltenen Modellzeituhr gesteuert.

Der Sonnenaufgang ist hierbei auf 7:00 Uhr und der Sonnenuntergang auf 19:00 eingestellt. Wetterereignisse wie Bewölkung, Regen und Gewitter, werden im Tages- und Nachtablauf zufällig eingefügt.

Beim Einschalten des Beleuchtungssystems wird die Modellzeituhr auf 7:00 Uhr gesetzt und damit wird der Sonnenaufgang eingeleitet. Sonnenaufgang, Sonnenuntergang und bis zu 8 verschiedene Wetterereignisse können per Magnetartikelkommando aktiviert werden. Hierbei wird im Falle von Sonnenaufgang und Sonnenuntergang die Modellzeituhr auf den entsprechenden Zeitpunkt eingestellt.

Ferner lässt sich das System in einen Anlagenservice-Modus bringen. Hierbei werden alle weißen Power-LEDs, sowie der Ausgang "LED Strahler" auf max. Helligkeit gebracht. Ferner wird die Systemuhr angehalten, so dass dieser Zustand nicht selbständig geändert wird.

#### **6.1 Bedienung über Taster (analog)**

Wird das Lichtsystem an einer konventionellen Gleichstrom- oder Wechselstromanlage, oder an einer Digitalzentrale betrieben, die keinen LocoNet-Ausgang hat, so können Sie das Lichtsystem über Taster bedienen (Anschluss siehe Kap. 5.2).

Hierbei gilt:

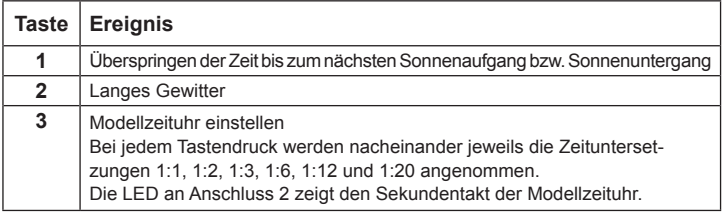

### **6.2 Bedienung über Magnetartikeladressen (digital)**

Wird das Lichtsystem über eine Digitalzentrale mit LocoNet-Anschluss betrieben (siehe 5.5), so werden die einzelnen Ereignisse über folgende Magnetartikeladressen geschaltet:

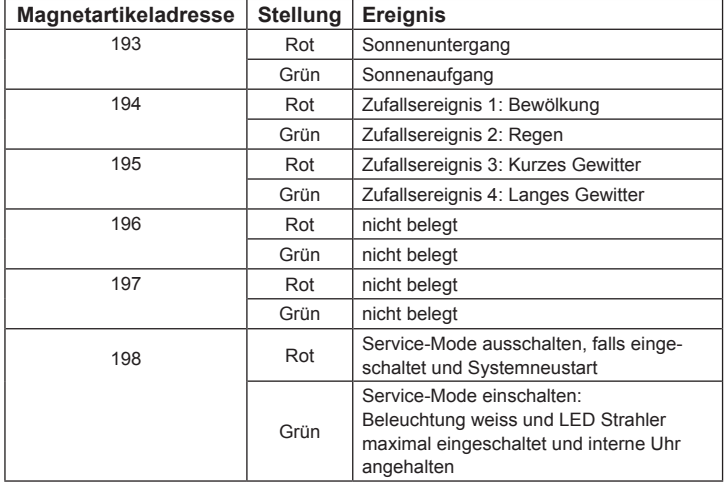

Viele der im Kapitel 6 beschriebenen Systemeigenschaften sind durch Programmierung änderbar. Im Kapitel "Programmierung" werden die einfachsten Änderungen beschrieben.

Die Änderungen der zeitlichen Abläufe und der einzelnen Ereignisse werden in einer zusätzlichen, umfassenden technischen Beschreibung erläutert. Diese steht als PDF-Dokument auf unsere Internet-Seite www.uhlenbrock.de zum Download zur Verfügung.

### **7. Synchronisation mit einer LocoNet-Uhr**

Die interne Uhr des Lichtsystems synchronisiert sich auf eine LocoNet-Modellzeituhr, wenn in die LNCV 9 die Startzeit plus 10000 programmiert wird. Das Lichtsystem startet dann mit der eingestellten Zeit und synchronisiert sich anschließend auf die über LocoNet verbreitete Systemzeit. Wird die LNCV 9 auf den Wert 10000 gesetzt, so startet die Uhr des Lichtsystem erst mit dem ersten LocoNet-Synchronsignal.

Befindet sich die Uhr des Lichtsystems im LocoNet-Synchronisationsmodus, so werden Uhrzeit und Zeituntersetzung vom LocoNet übernommen.

Wird die Uhrzeit einer LocoNet-Uhr von Hand verstellt, so werden die Änderungen ebenfalls in der Uhr des Lichtsystems übernommen. Sollte sich hierbei ein Wechsel von Tag zur Nacht oder umgekehrt ergeben, so wird der Sonnenaufgang oder der Sonnenuntergang aktiviert.

Wird als LocoNet-Uhr das LocoNet-Display 63 450 verwendet, so muss die LNCV 34 des Displays auf den Wert 1 gesetzt werden. Bei Änderungen der Uhrzeit von Hand, wird die Änderung spätestens nach der in LNCV 35 des Displays eingestellten Zeit vom Lichtsystem übernommen.

# **8. LocoNet Programmierung**

LocoNet-Geräte werden durch LocoNet-Konfigurationsvariablen (LNCVs) eingestellt. Diese LNCVs können mit Hilfe aller Intelliboxen, dem IB-Control 1 und 2, dem DAISY II DCC Digitalset, der SC7 oder dem TwinCenter (ab Version 1.1) programmiert werden.

#### **8.1 Aufruf einer Steuereinheit am Beispiel einer Intellibox II**

- Verbinden Sie die Steuereinheit mit dem LocoNet.
- Betätigen Sie die [mode]-Taste, um in das Hauptauswahlmenü zu gelangen:

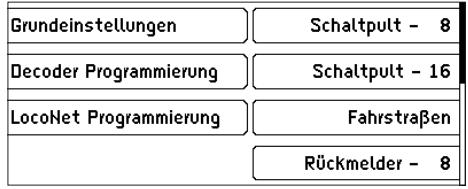

• Betätigen Sie den Auswahlknopf "LocoNet Programmierung":

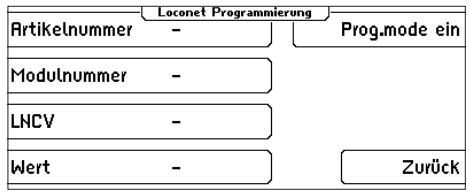

• Betätigen Sie den Auswahlknopf "Artikelnummer", geben Sie die Artikelnummer der IntelliLight LED-Steuereinheit (hier 28 200) ein und betätigen Sie die [←]-Taste.

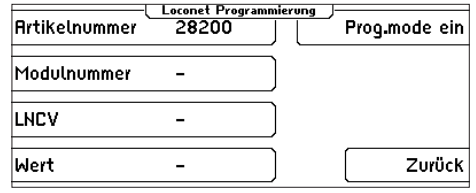

• Betätigen Sie den Auswahlknopf "Modulnummer", geben Sie die Moduladresse des Moduls ein (bei einem neuen Modul ist das die 1) und betätigen Sie die [--]-Taste.

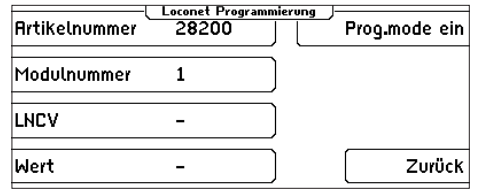

• Betätigen Sie den Auswahlknopf "Prog.mode ein":

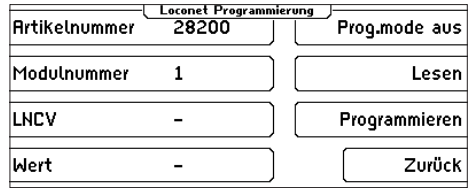

• Jetzt befindet sich die IntelliLight LED Steuereinheit im Programmiermodus.

*Wichtig: Falls Sie mehrere IntelliLight LED-Steuereinheiten an einer Intellibox betreiben möchten, benötigt jede IntelliLight LED-Steuereinheit zur Programmierung eine eigene Moduladresse, damit die Digitalzentrale weiß, welche Steuereinheit bei der Programmierung gemeint ist. Die Werkseinstellung einer IntelliLight LED-Steuereinheit ist die Adresse 1. Werden weitere IntelliLight LED-Steuereinheiten an einer Zentrale betrieben, so müssen diese andere Moduladressen erhalten. Der zulässige Adressbereich ist 1 bis 65534.*

### **8.2 Programmieren einer IntelliLight LED-Steuereinheit**

Ähnlich wie bei DCC-Lokdecodern wird das Verhalten der IntelliLight LED-Steuereinheit über verschiedene Konfigurationsvariablen (engl. Configuration variable = CV) eingestellt. Diese werden im Gegensatz zu Lokdecoder-CVs nicht über die Schiene, sondern über das LocoNet übertragen und werden deshalb auch LocoNet CVs oder kurz LNCVs genannt.

• Nach dem Aufruf der IntelliLight LED-Steuereinheit (siehe Kapitel 8.1) zeigt das Display der Intellibox II:

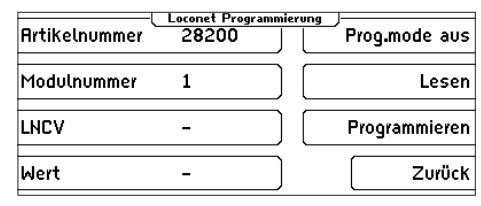

• Betätigen Sie den Auswahlknopf "LNCV", geben Sie die Nummer der gewünschten LocoNet-CV ein (hier im Beispiel die "0") und betätigen Sie die Bestätigungstaste  $[$ . Die LNCV 0 wird direkt ausgelesen und der Wert wird in der letzten Displayzeile hinter "Wert" angezeigt (im Beispiele der Wert "1"):

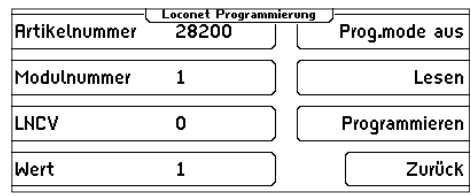

• Wenn Sie die LNCV ändern wollen, dann betätigen Sie den Auswahlknopf "Wert", geben den neuen Wert ein (im Beispiel die "2") und betätigen Sie die Bestätigungstaste  $[$ .

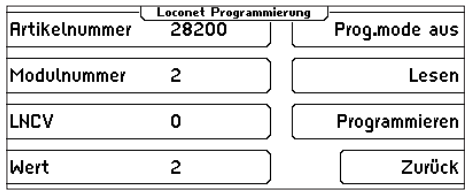

- Um den Wert in das Modul zu programmieren müssen Sie jetzt noch die Auswahltaste "Programmieren" auf der rechten Seite betätigen. Die LNCV ist jetzt programmiert. Sie können zur Kontrolle die Auswahltaste "Lesen" betätigen, um zu kontrollieren, ob die Programmierung durchgeführt wurde.
- Jetzt können Sie weitere LNCVs programmieren oder mit der Auswahltaste "Prog.mode aus" die Steuereinheit wieder in den normalen Arbeitsmodus versetzen.

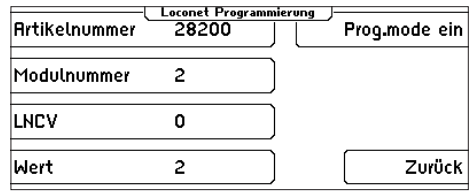

• Verlassen Sie bei beendeter Programmierung das Menü mit der Auswahltaste "Zurück". Anschließend gelangen Sie mit der [mode]-Taste in den Fahrpult- Modus.

*HINWEIS: Für andere LocoNet-Zentralen gilt die gleiche Vorgehensweise zur LNCV Programmierung. Entnehmen Sie die einzelnen Schritte dem jeweiligen Handbuch.*

### **8.3 Die General-Adresse 65 535**

Mit der General-Adresse können alle IntelliLight LED-Steuereinheiten aufgerufen werden.

Da die General-Adresse keine eindeutige Moduladresse ist, mit der unterschiedliche IntelliLight LED-Steuereinheiten identifiziert werden können, darf sie nur dazu benutzt werden, um Module aufzurufen, deren individuelle Adresse nicht bekannt ist. Dazu darf nur die entsprechende Steuereinheit ans LocoNet angeschlossen sein. Ist die Steuereinheit dann aufgerufen, kann aus der LNCV 0 die programmierte Adresse ausgelesen werden.

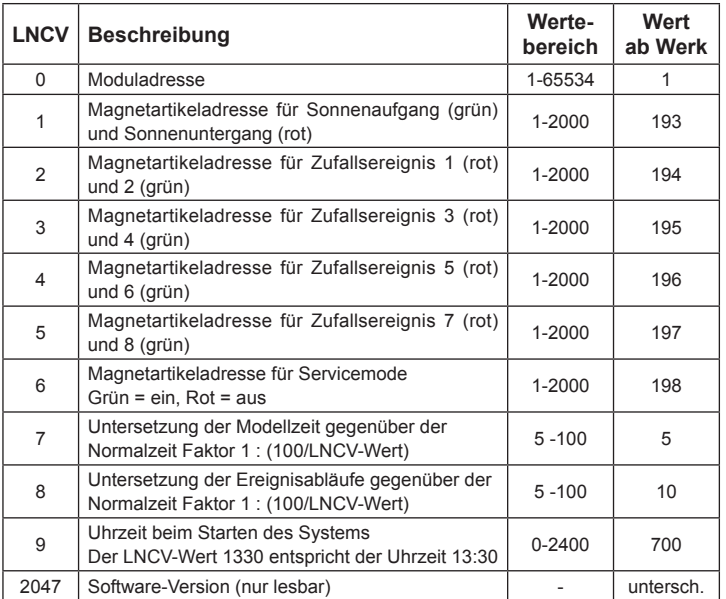

# **9. LNCV-Tabelle**

Die Änderungen der zeitlichen Abläufe und der einzelnen Ereignisse werden in einer zusätzlichen, umfassenden technischen Beschreibung erläutert. Diese steht als PDF-Dokument auf unsere Internet-Seite www.uhlenbrock.de zum Download zur Verfügung.

# **10. Sicherheitshinweise**

- Vor Gebrauch die Sicherheitshinweise und Anleitung genau lesen und beachten.
- Die Geräte sind kein Spielzeug und für Kinder unter 14 Jahren nicht geeignet! Sie können jedoch unter fachkundiger Aufsicht durch Erwachsene von Kindern bedient werden.
- Die Anschlusskabel niemals in eine Steckdose einführen!
- Überprüfen Sie das verwendete Netzteil regelmäßig auf Schäden an Kabeln, Stecker, Gehäuse usw. Bei Schäden am Netzteil dieses keinesfalls benutzen!
- Schauen Sie niemals direkt in die eingeschalteten LEDs. Aufgrund der enormen Helligkeit können sie Ihre Augen schädigen.
- Fassen Sie nicht auf die eingeschalteten LEDs. Aufgrund der hohen Temperatur besteht ein Verletzungsrisiko.
- Dieses Handbuch gut aufbewahren.

### **11. Packungsinhalte**

#### **11.1 IntelliLight LED Startset 28 200**

- 1x Steuereinheit
- 1x Hauptleuchtstab
- 2x weißer Leuchtstab
- 1x Netzteil 15V, 1,9A, 1,9m
- 2x Verbindungskabel (6m, 0,6m)

#### **11.2 IntelliLight LED Hauptleuchtstab 28 220**

- 1x Hauptleuchtstab 1x Netzteil 15V, 1,9A, 1,9m
- 1x Verbindungskabel 2,15m

#### **11.3 IntelliLight LED weißer Leuchtstab 28 210**

1x weißer Leuchtstab

### **11.4 IntelliLight LED Erweiterung Blitz & Sound 28 230**

- 1x IntelliSound 4 Modul "Regen & Gewitter"
- 1x Lautsprecher 8Ohm, 3W
- 1x Blitzlampe

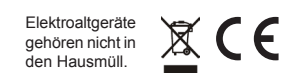

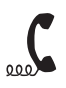

**02045-858327** Falls Sie Fragen haben, rufen Sie uns zur Hotline-Zeit an:<br>Mo.- Di.- Do.- Fr. von 14-16 Uhr und Mittwochs von 16-18 Mo.- Di.- Do.- Fr. von 14-16 Uhr und Mittwochs von 16-18 Uhr

**Sollte es einmal dringend sein. Die Premium Hotline: 0900-1858327**  Mo. - Fr. 10 - 16 Uhr Kostenpflichtig (98cent/min dt.Festnetz, mobil erheblich teuerer)

Auf unsere Produkte gewähren wir eine zweijährige Garantie. Bei einem eventuellen Defekt senden Sie bitte den Baustein zusammen mit dem Kassenbon an folgende Adresse:

**Uhlenbrock Elektronik GmbH • Mercatorstr. 6 • D - 46244 Bottrop Tel. 02045-8583-0 • Fax: 02045-8584-0 • www.uhlenbrock.de**